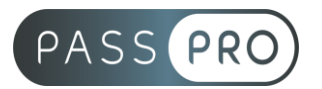

# **WORD** Initiation

# **Modalités pédagogiques**

**Durée** : 14 heures, 2 jours **Horaires :** 9h00-12h30 et 13h30-17h00 **Lieu** : Voir convention **Participants** : 1 mini – 8 max **Dates** : Voir convention **Niveau** : Initiation

# **Présentation de la formation**

Cette formation vous permettra d'identifier et de maîtriser les fonctions de base du traitement de texte Word.

# **Objectifs de fin de formation**

A la fin de la formation l'apprenant sera capable de :

- Créer un document
- Mettre en forme un document
- Insérer des tableaux et des images

# **Public visé et Prérequis**

Public visé : Aux personnes qui n'ont jamais ou très peu utilisé le traitement de texte Word.

Prérequis : Être à l'aise avec un ordinateur et avoir des connaissances de base en informatique.

#### **Positionnement avant la formation**

Le niveau de connaissance des stagiaires sera évalué avant la formation via un questionnaire en ligne réalisé par le formateur.

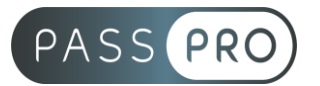

# **Objectifs et contenus pédagogiques par demi-journée**

**Jour 1**

**Matin** 

#### **Environnement, méthodes**

- Lancer Word, ouvrir un document
- Sauvegarder un document précédemment enregistré
- Repérer les onglets au sein de l'interface du logiciel
- Reconnaître l'interface de Word
	- o Identifier la barre d'outils Accès rapide et la barre d'état
	- o Connaître les onglets les plus courants et leurs principales fonctions (Fichier, Accueil, Insertion, Création, Mise en Page)
	- o Sélectionner tout le texte d'un document
- Utilisation des documents Word
	- o Ouvrir et créer un document
	- o Enregistrer et imprimer un document utiliser le zoom
	- o Déplacement dans les pages d'un document
	- o Annuler et rétablir une action

#### Après-midi

#### **Mise en forme et mise en page**

- Modifier la police
- Modifier la couleur ou la taille du texte
- Mettre en gras ou en italique
- Souligner un texte
- Mise en forme élémentaire du texte
	- o Modifier les attributs d'un texte (gras, italique, souligné)
	- o Taille des caractères
	- o Casse
	- o Mettre en exposant et en indice
	- o Utiliser les couleurs et le surlignage
- Mise en forme d'un paragraphe
	- o Aligner du texte (gauche, centré, droite, justifié)
	- o Modifier l'interligne
	- o Utiliser les styles courants
	- o Appliquer une mise en forme alliant thèmes et styles parmi celles proposées dans Word
- Gestion de la mise en page
	- o Format du papier, et aperçu avant impression

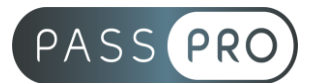

**Jour 2** Matin

#### **Outils édition**

- Reconnaître les puces ou une numérotation
- Saisie et modification de texte
	- o Déplacer du texte
	- o Couper, copier et coller
	- o Insérer des caractères spéciaux
	- o Reproduire une mise en forme
	- o Modifier la casse
- Indentation de paragraphes
	- o Puces et numérotations simples
- Recherche simple
	- o Lancer l'outil de recherche, atteindre une page du document
	- o Consulter les statistiques d'un document
- Correcteur orthographique
	- o Reconnaître une suggestion d'erreur, l'accepter ou la refuser

#### Après-midi

#### **Objets graphiques et tableaux**

- Reconnaître la présence d'une image, d'un tableau Word, ou d'une forme simple dans un document
- Insertion simple d'un tableau
	- o Créer un tableau
	- o Saisir dans un tableau
	- o Sélectionner, insérer, supprimer, déplacer des lignes et de colonnes
- Insertion simple d'un objet graphique
	- o Insertion d'une image
	- o Insertion d'une forme simple
	- o Modifier la taille et le positionnement d'un objet graphique

# **Moyens pédagogiques et techniques mis en œuvre**

#### **Moyens pédagogiques** :

Moyens et méthodes pédagogiques : La formation alternera théorie et pratique avec des exercices, cas pratiques et mises en situation.

Supports : Un support de cours sera remis à chaque apprenant.

#### **Moyens techniques** :

Moyens mis à disposition : Salle équipée de tables et chaises, connexion internet, vidéoprojecteur ou projection des supports sur un écran LCD

Matériel requis : Ordinateur personnel autorisé.

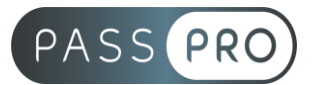

# **Modalités d'évaluation**

**Avant la formation** : une évaluation en ligne sur le positionnement du stagiaire

**Pendant la formation** : exercices, quiz, QCM et mises en situation tout au long de la formation pour tester vos connaissances et évaluer votre progression.

**En fin de formation** : un questionnaire à choix multiple permettra de vérifier l'acquisition correcte des compétences.

**Critère d'évaluation** :

• Un score de 75% de bonnes réponses doit être obtenu pour la validation des acquis.

**Après la formation** : une évaluation est réalisée à 6 mois pour évaluer l'impact de la formation sur la pratique professionnelle du stagiaire

### **Moyens d'encadrement**

Formateur bénéficiant d'une expérience de plus de 25 ans dans les métiers de la bureautique.

#### **Moyens permettant le suivi et l'appréciation des résultats**

Suivi de l'exécution :

- Feuille d'émargement par demi-journée signée par chaque stagiaire et par le formateur
- Remise d'une attestation d'assiduité individuelle

Appréciation des résultats :

- Évaluation formative continue durant la session
- Remise d'une attestation de fin de formation
- Questionnaire d'évaluation de la satisfaction en fin de formation

#### **Sanction de la formation**

Remise d'une attestation de fin de formation Certification TOSA

#### **Accessibilité aux personnes en situation de handicap**

Nous souhaitons que tout le monde puisse bénéficier et accéder à nos formations. C'est pourquoi, notre organisme de formation vous propose d'étudier les possibilités d'aménagement au cas par cas. Pour cela merci de contacter le Référent Handicap au 09 51 04 21 45 ou par mail à handicap@passpro.fr.